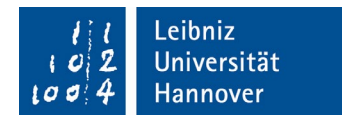

# **Lehrveranstaltungsbewertung "online in Präsenz" mit Stud.IP und EvaSys - Lehrende -**

Sie benötigen einen Stud.IP-Zugang und müssen als Lehrperson in der Lehrveranstaltung eingetragen sein. Führen Sie bitte folgende Schritte durch.

## **…zu Anfang des Semesters**

- 1.) Überprüfen Sie bitte auf die Bestätigungsmail zum Anlegen einer Lehrveranstaltungsevaluation hin oder proaktiv (ab dem 01.05.2024 bei regulären Veranstaltungsterminen) die Evaluationsdaten zu Ihrer Lehrveranstaltung in Stud.IP. Unter "Veranstaltungen" bzw. "Meine Veranstaltungen", über den Reiter "Verwaltung" innerhalb der Lehrveranstaltung und dann über den Button/die Kachel "Lehrveranstalt.-Evaluation" können Sie die hinterlegten Daten bzw. Zeiträume einsehen.
- 2.) Haben Sie Änderungswünsche, teilen Sie diese bitte umgehend über die **Meldemaske** [\(https://www.phil.uni-hannover.de/de/studium/studien-und-lehrqualitaet/lehrevaluation\)](https://www.phil.uni-hannover.de/de/studium/studien-und-lehrqualitaet/lehrevaluation) bis spätestens 2 Wochen vor Beginn der angelegten Lehrveranstaltungsevaluation und bis spätestens 2 Wochen vor Beginn der gewünschten neuen Evaluationswoche mit. Falls Ihre Lehrveranstaltung in Stud.IP keine Evaluationsdaten aufweisen sollte, wurde noch keine Evaluation für sie angelegt. Sollte es sich um eine Lehrveranstaltung der Formate "Vorlesung" oder Seminar" handeln, melden Sie die Lehrveranstaltung bitte über die Meldemaske nach.

Hinweis: Eine Evaluation für einzelne Lehrpersonen bei Veranstaltungen mit mehreren Dozierenden ist leider nicht möglich. Als Erstdozentin oder Erstdozent gilt immer die Lehrperson, die an erster Stelle in LSF unter der Lehrveranstaltung gelistet ist. Es sind i.d.R. nur ganze Kalenderwochen zur Evaluation möglich.

3.) Die Studierenden müssen in Stud.IP eingetragene Teilnehmende in dieser Lehrveranstaltung sein, um an der Lehrveranstaltungsbewertung teilnehmen zu können. Ggf. müssen Einzelne nachträglich durch Sie aufgenommen werden. Diese Aufnahme sollte bis spätestens 2 Wochen vor Beginn des Evaluationszeitraums abgeschlossen sein.

Ebenfalls mit einer Frist von 2 Wochen vor Beginn der Evaluation nehmen Sie bitte auch keine Änderungen mehr an den Grunddaten der Lehrveranstaltung in Stud.IP vor, denn diese Daten werden danach nicht mehr automatisch mit dem Evaluationssystem synchronisiert.

4.) Bitte stellen Sie den Zugang zum [LUH-Netz](https://www.luis.uni-hannover.de/netz_vpn.html) sicher. Sollte der VPN-Client [\(https://www.luis.uni](https://www.luis.uni-hannover.de/netz_vpn.html)[hannover.de/netz\\_vpn.html\)](https://www.luis.uni-hannover.de/netz_vpn.html) auf Ihrem Rechner noch nicht installiert sein, hilft de[r Technik Service](https://www.tsb.uni-hannover.de/)  [Bereich](https://www.tsb.uni-hannover.de/) weiter:<https://www.tsb.uni-hannover.de/>

#### **… in den Tagen vor Beginn des Evaluationszeitraum**s

- 1.) Bitte machen Sie sich mit dem Fragebogen vertraut (s. "Fragebogen" auf [https://www.phil.uni](https://www.phil.uni-hannover.de/de/studium/studien-und-lehrqualitaet/lehrevaluation/)[hannover.de/de/studium/studien-und-lehrqualitaet/lehrevaluation/\)](https://www.phil.uni-hannover.de/de/studium/studien-und-lehrqualitaet/lehrevaluation/)
- 2.) Bereiten Sie bei Interesse die Lehrpersonenspezifischen sowie die fünf Fragen zur Erreichung der Lernziele vor (ebd.)
- 3.) Stellen Sie die Fragen gut auffindbar in Stud.IP ein. Sinnvoll ist ein Dokument, welches heruntergeladen werden kann.
- 4.) Bei asynchronen Lehrveranstaltungen: Fordern Sie bitte Ihre Studierenden per E-Mail oder über die genutzten online-Tools auf, an der Lehrveranstaltungsbewertung ab Beginn des Evaluationszeitraums teilzunehmen. Bitte nennen Sie Anfangs- und Enddatum der Lehrveranstaltungsbewertung, weisen Sie auf die Durchführungsanleitung unter [https://www.phil.uni-](https://www.phil.uni-hannover.de/fileadmin/phil/Studiendekanat/EvaSys/Handbuch_LVB_Studierende_HP_SoSe2024.pdf)

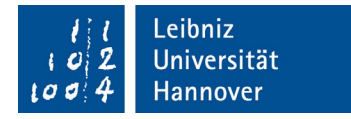

[hannover.de/fileadmin/phil/Studiendekanat/EvaSys/Handbuch\\_LVB\\_Studierende\\_HP\\_SoSe2024.p](https://www.phil.uni-hannover.de/fileadmin/phil/Studiendekanat/EvaSys/Handbuch_LVB_Studierende_HP_SoSe2024.pdf) [df](https://www.phil.uni-hannover.de/fileadmin/phil/Studiendekanat/EvaSys/Handbuch_LVB_Studierende_HP_SoSe2024.pdf) hin und geben Sie ggf. die offenen Fragen (s.o.) oder deren Ort bekannt.

5.) Sollten Sie eine Präsenz- bzw. Hybrid-Lehrveranstaltung durchführen, fordern Sie die Studierenden in der Sitzung vor Beginn des Evaluationszeitraums auf, ihre elektronischen Endgeräte und Stud.IP-Zugangsdaten zum nächsten Mal mitzubringen.

## **… während des Evaluationszeitraumes**

- 1.) Fordern Sie bitte in der Sitzung während des Evaluationszeitraums (synchrone Formate) zur Bewertung auf und räumen Sie allen Studierenden etwa 10 Minuten dafür ein. Betonen Sie die Bedeutung der LVB für die Weiterentwicklung der Lehrveranstaltung.
- 2.) Sind weniger als fünf Studierende zu Beginn der Evaluation in der Gruppe vorhanden, führen Sie die Lehrveranstaltungsbewertung bitte nicht durch. Bitte kommunizieren Sie in dem Fall an die Studierenden, den online-Fragebogen nicht zu nutzen und melden Sie die geringe Teilnehmendenzahl über die Meldemaske als "Abmeldung". Eine Auswertung von Ergebnissen kann bei weniger als 5 Teilnehmenden aus Anonymitätsgründen leider generell nicht erfolgen.
- 3.) Bei Nachfragen der Studierenden zur Teilnahme erklären Sie bitte die Schritte bei der Durchführung oder weisen Sie auf den Leitfaden für Studierende hin: [https://www.phil.uni](https://www.phil.uni-hannover.de/fileadmin/phil/Studiendekanat/EvaSys/Handbuch_LVB_Studierende_HP_SoSe2024.pdf)[hannover.de/fileadmin/phil/Studiendekanat/EvaSys/Handbuch\\_LVB\\_Studierende\\_HP\\_SoSe2024.p](https://www.phil.uni-hannover.de/fileadmin/phil/Studiendekanat/EvaSys/Handbuch_LVB_Studierende_HP_SoSe2024.pdf) [df](https://www.phil.uni-hannover.de/fileadmin/phil/Studiendekanat/EvaSys/Handbuch_LVB_Studierende_HP_SoSe2024.pdf)
- 4.) Sollte es Probleme bei der Durchführung geben (z.B. technischer Art, falsche Lehrveranstaltungsnamen oder Lehrpersonennamen im Fragebogenkopf), melden Sie sich bitte umgehend bei untenstehenden Ansprechpersonen.
- 5.) Erinnern Sie bei asynchronen Lehrveranstaltungsformaten ggf. an die Teilnahme.

#### **…mit Ende des Evaluationszeitraums**

- 1.) Bitte laden Sie am Folgetag den automatisch bereitgestellten PDF-Auswertungsbericht herunter. Dieser befindet sich unter der jeweiligen Stud.IP-Lehrveranstaltung unter dem Reiter "Lehrveranstalt.-Evaluation". Dies funktioniert nur, wenn Sie sich im [LUH-Netz](https://www.luis.uni-hannover.de/netz_vpn.html) befinden!
- 2.) Speichern Sie den Auswertungsbericht in Ihren persönlichen Unterlagen sicher ab, die Fakultät bewahrt die Einzelberichte nicht länger als drei Jahre auf.
- 3.) Die anschließende Veröffentlichung in der Lehrveranstaltungsgruppe in Stud.IP steht Ihnen frei. Lehrveranstaltungen mit mehreren Lehrenden stellen bitte zuvor das Einvernehmen aller Lehrpersonen darüber her. Im Falle einer gewünschten Bekanntgabe des Berichts können Sie die endgültigen Ergebnisse in Stud.IP veröffentlichen.
- 4.) Die Ergebnisse der Lehrveranstaltungsbewertung sollen in der folgenden "Sitzung" mit den Studierenden besprochen werden und in der Weiterentwicklung der Lehrveranstaltung möglichst berücksichtigt werden. Bitte planen Sie auch dafür einen Moment ein.

## **Hilfe bei Fragen zur Nutzung von Stud.IP**

Wenden Sie sich bitte an Ihr Institut oder an die E-Learning Service Abteilung (elsa) [\(elearning@uni-hannover.de](mailto:elearning@uni-hannover.de) oder 0511-762-4040).

## **Hilfe bei Fragen zur Lehrveranstaltungsbewertung mit EvaSys** Wenden Sie sich bitte an die Teilbereichsadministration für EvaSys [\(https://www.phil.uni-hannover.de/de/studium/studien-und-lehrqualitaet/lehrevaluation/\)](https://www.phil.uni-hannover.de/de/studium/studien-und-lehrqualitaet/lehrevaluation/).